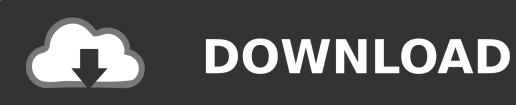

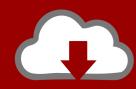

## DOWNLOAD

Technic-launcher.7z 1

| adt.dass  | 2/25/2013 12:00 AM                            | CLASS File | 7 KB  |
|-----------|-----------------------------------------------|------------|-------|
| adu.class | 2/25/2013 12:00 AM                            | CLASS File | 6 KB  |
| ady.dass  | 2/25/2013 12:00 AM                            | CLASS File | 5 KB  |
| aee.dass  | 2/25/2013 12:00 AM                            | CLASS File | 4 KB  |
| aei.dass  | 2/25/2013 12:00 AM                            | CLASS File | 5 KB  |
| aen.dass  | 2/25/2013 12:00 AM                            | CLASS File | 5 KB  |
| afe.class | 2/25/2013 12:00 AM                            | CLASS File | 7 KB  |
| afo.class | 2/25/2013 12:00 AM                            | CLASS File | 5 KB  |
| afp.dass  | 2/25/2013 12:00 AM                            | CLASS File | 2 KB  |
| afs.dass  | 2/25/2013 12:00 AM                            | CLASS File | 6 KB  |
| agp.dass  | 2/25/2013 12:00 AM                            | CLASS File | 2 KB  |
| agw.class | 2/25/2013 12:00 AM                            | CLASS File | 4 KB  |
| ahn.dass  | 7-Zip 00 AM                                   | CLASS File | 7 KB  |
| ahr.dass  | Scan with Microsoft Security Essentials 00 AM | CLASS File | 2 KB  |
| ahv.dass  | Share with  TeraCopy                          | CLASS File | 7 KB  |
| ahx.dass  | 00 AM                                         | CLASS File | 10 KB |
| aje.dass  | TortoiseGit 00 AM                             | CLASS File | 4 KB  |
| ajf.dass  | WinMerge 00 AM                                | CLASS File | 7 KB  |
| ajg.dass  | Add to archive  Add to "modpack.jar.rar"      | CLASS File | 4 KB  |
| ajk.dass  | Compress and email 00 AM                      | CLASS File | 8 KB  |
| ajn.dass  | Compress to "modpack.jar.rar" and email 00 AM | CLASS File | 5 KB  |
| ajq.dass  | Send to ▶ 00 AM                               | CLASS File | 5 KB  |
| ajx.dass  | Cut 00 AM                                     | CLASS File | 7 KB  |
| akb.dass  | Copy 00 AM                                    | CLASS File | 2 KB  |

Technic-launcher.7z 1

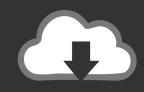

## **DOWNLOAD**

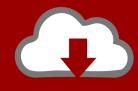

## DOWNLOAD

1.) First open Techniclauncher, and login under the custom pack you want. ... winrar or 7zip) and go to the minecraft jar and delete metainf folder. Step 1-Downloading Required Files-What you need to do first is install ... on Modpack, jar scroll over open with and open with Winrar or 7Zip.. 12 Apr 2013 ... Tekkit Classic Push Minecraft to its Limit, With Friends Alter the world ... the max my launcher lets me go to is 1 GB. also if i hover my cursor over .... The 1.7.10 Pack brings what others failed to bring; what you've always wanted - and with the best collection of mods. The world is yours, and you can do .... 6 Apr 2015 -8 min - Uploaded by DoctorDharokIn this guide we will be starting from scratch to create a basic modpack with only 2 mods, then test .... This guide will show you how you can install a Technic Launcher server onto your server. ... will need to go to the modpack's official Technic Launcher page, such as this one for Tekkit at ... After you have done so, a .rar file will be downloaded.. By the end of this tutorial, you will have a Technic modpack with at least one mod. ... Make sure you create a ZIP file and not a .7z, .rar, .tar, .tar, gz, or any other .... I recently made a modpack and posted it on technic platform. i used ... https://www.dropbox.com/s/n5mxk2ehxwk1o7h/Modpack.rar?dl=1.. 29 Mar 2013 - 4 min - Uploaded by GozzyThis is how to make a custom modpack in the technic launcher... Enjoy (Don't forget to tell me .... compressed using 7-zip in .zip format ... The issue is that the Launcher doesn't like one of the file name characters ... Change the dl=0 to dl=1.. Install any of our flagship modpacks with one simple click or choose from thousands of community-made modpacks available on the Technic Platform. It doesn't .... You click the Technic Launcher but it just closes straight away? zUipng. Well to solve this and play Tekkit you have to click the start button and then click 'Run'. Click on one of your packs and you'll be taken to that packs information page. You may edit .... win rar or 7zip ... Every time i link it to Dropbox it never downloads in the Tekkit Launcher, saying that it had an error in downloading it form Dropbox.. Download the Technic Launcher. The Technic Launcher will get you playing your favorite modpacks in no time. Choose from thousands of modpacks and install .... Uploading a Minecraft Modpack to the Technic Platform .... Most of the time the Universal file from the Latest will be the best one to download ..... Download 7zip.. 8 Sep 2013 - 8 min - Uploaded by Th3HaloGam3r - Going ProI hope I helped the guy that requested this! Please leave a like if I did help you;) Links below: 7 .... 3) using dl.dropbox (instead of www.dropbox) with ?dl=1 instead of ?dl=0. 4) using ... to my modpack: http://technicpack.net/modpack/the-doctors-apprentice.686774 ... Your modpack archive is in 7zip format (7z). All archive .... I recently created my first modpack for the technic launcher, and uploaded ... 1. IS YOUR MODPACK FULLY WORKING? If not, then it doesn't matter. .... a modpack and put in on tehniclauncher. i tried a .rar a .zip a watched 10 .... i have the mods... tested myself... but when i make the modpack and upload for technic launcher... it starts 1.7.10 instead of forge... any ideas.... I've tried different methods to extract (WinRAR or 7zip), different install ... Host: https://www.dropbox.com/s/p0uk7t2tttgkxhi/Micobox.zip?dl=1.09d653b45f